### Creating a Dynamic REST Service

#### Session 429 – OE REST, Part 2 of 2

Dustin Grau – dgrau@progress.com Principal Solutions Consultant **PROGRESS** BravePoint

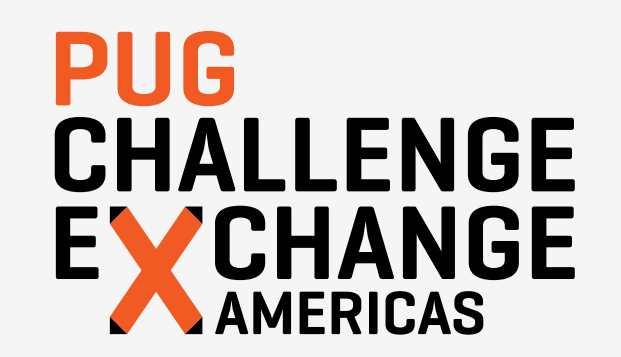

### **Introductions**

# **PUG<br>CHALLENGE** EXCHANGE

#### Establishing Ground Rules

- Only covering this topic in terms of the "Classic AppServer" approach
	- No discussion of the Pacific AppServer here (Roy Ellis covered this well)
	- We'll be referencing the "Tomcat in the box" bundled with PDSOE
- There are many types of REST implementations
	- We'll examine what OpenEdge expects
	- Not covering versioning patterns
	- You can still roll your own
- Definitions of "dynamic"
	- Dynamically created interface with rigid class structure
	- Static interface with a more dynamic class structure
- Need to describe and access data before we can present it

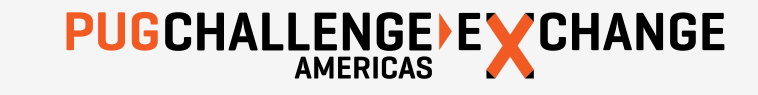

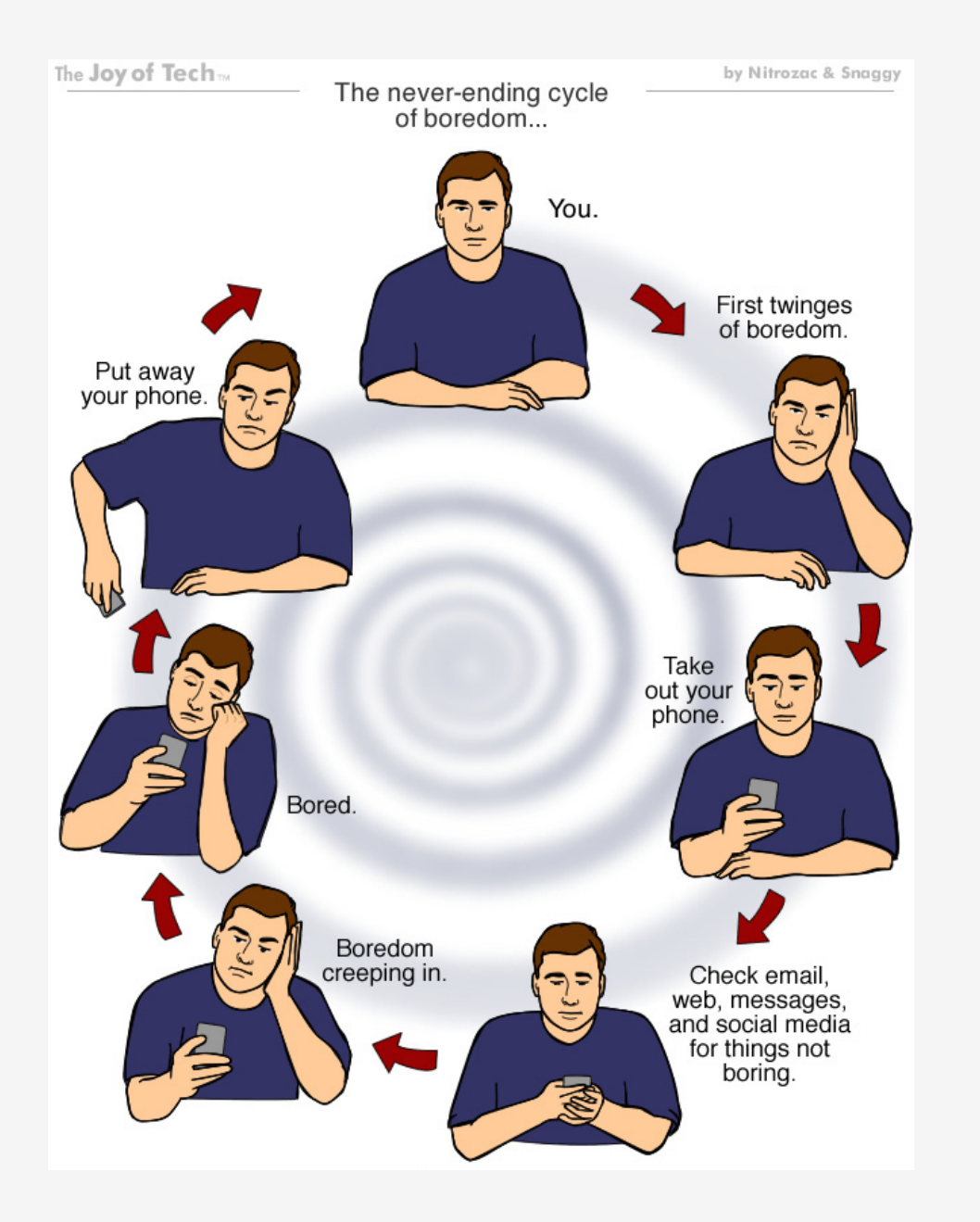

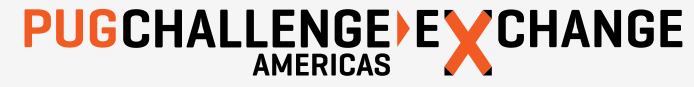

### The Data Layer

# **PUG<br>CHALLENGE** EXCHANGE

#### Describing Data

- http://<server>:<port>/<webapp>/rest/<service>/<resource>[/<sub-resource>]
- Defining a service within our WebApp: /rest/si/
- Plural vs. Singular resource names
- **Avoiding verbs in the URI**
- **Providing a simple resource: /rest/si/customer**
- Data returned as an object (JSON)
	- Temp-table = array of objects
	- Dataset = object with properties (temp-tables)

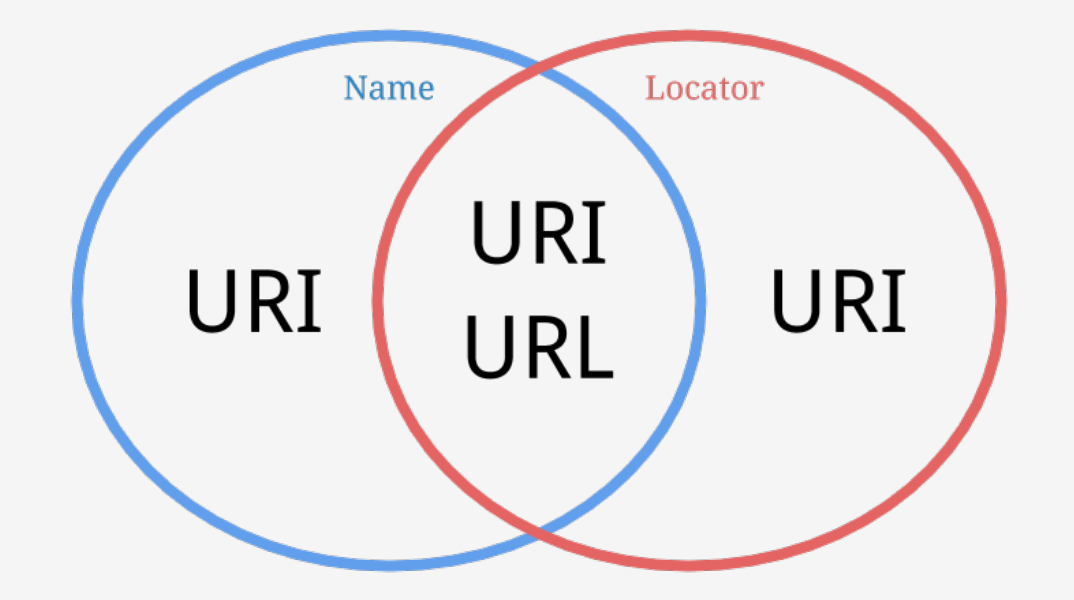

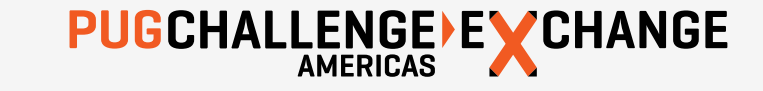

#### Accessing Data

- http://<server>:<port>/<webapp>/rest/<service>/<resource>[/<sub-resource>]
- GET /rest/si/customer
- GET /rest/si/customer/1
- GET /rest/si/customer?custnum=1
- GET /rest/si/customer?name=Hoops
- § GET /rest/si/customer?filter={"name": "Hoops"}
- § GET /rest/si/customer?filter={"ablFilter": "Name BEGINS 'Hoops'"}
- § GET /rest/si/customer?filter={"field": "Name", "operator": "begins", "value": "Hoops"}
- GET /rest/si/customer?filter={"criteria": [{"field": "Name", "operator": "begins", "value": "Hoops"}]}
- POST, PUT, DELETE require JSON as request body

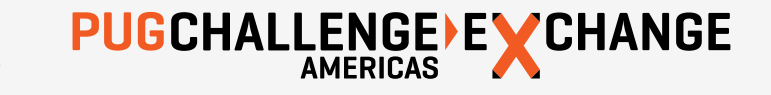

#### Preparing for Access

- Annotate ABL resources
	- Manually: Define Service Interface
	- Automatic: Use a Mobile project type
- Map REST operations to ABL operations
	- Manually: Add resource(s) in defined service, associate methods with verbs, add parameters
	- Automatic: Provide method annotations within exposed class file
- Test service using a REST client
	- Publish the REST application to Tomcat
	- Use any compatible tool (RESTclient, Postman, etc.)

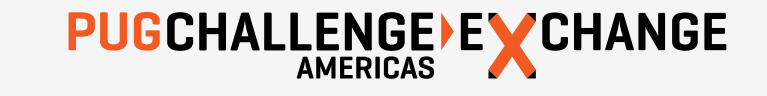

#### PDSOE Annotations

- Drives creation of static catalog within a Mobile project
	- Service
		- Resource
			- o Schema
			- o Operations
				- o Params
- **Immediately precede the item they describe**
- Can alter the object described
	- Change exposed path in REST service
	- For INVOKE's, change verb used (default: PUT)

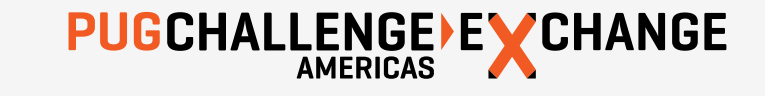

#### Class Header Annotations

```
@program FILE(name="CustomerBE.cls", module="AppServer").
```

```
@openapi.openedge.export FILE(type="REST", executionMode="singleton", useReturnValue="false", 
writeDataSetBeforeImage="false").
```

```
@progress.service.resource FILE(name="CustomerBE", URI="/customer", schemaName="dsCustomer",
```
schemaFile="MyProject/AppServer/Sports/Business/customerbe.i").

class Sports.Business.CustomerBE inherits BusinessEntity:

{Sports/Business/customerbe.i}

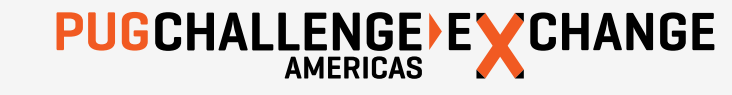

…

#### Per-method Annotations

@openapi.openedge.export(type="REST", useReturnValue="false", writeDataSetBeforeImage="false"). @progress.service.resourceMapping(type="REST", operation="invoke", URI="/count?filter=~{filter~}", alias="", mediaType="application/json").

method public void count ( input filter as character, output numRecs as integer ):

@openapi.openedge.export(type="REST", useReturnValue="false", writeDataSetBeforeImage="true"). @progress.service.resourceMapping(type="REST", operation="read", URI="?filter=~{filter~}", alias="", mediaType="application/json").

@openapi.openedge.method.property (name="mappingType", value="JFP").

@openapi.openedge.method.property (name="capabilities", value="ablFilter,top,skip,id,orderBy"). method public void ReadCustomerBE ( input filter as character, output dataset dsCustomer ):

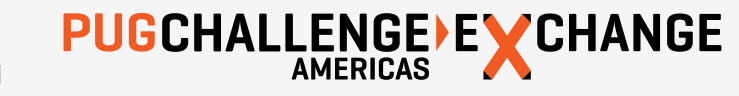

…

…

Abstracting Access via the JSDO

- **JSDO: JavaScript Data Object**
- Catalog-driven (descriptions in JSON format)
- **Automatically generated via PDSOE annotations** 
	- Only in a Mobile project only, currently
	- Must create manually in a REST Service project
- Can manually map input/output parameters
	- Works on procedures or classes
	- Must adjust/re-map if parameters change
- **Similar purpose to libraries like BreezeJS**

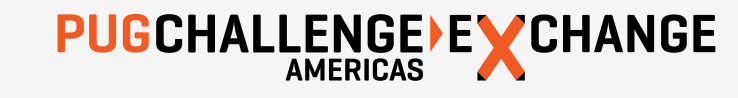

#### JSDO Overview

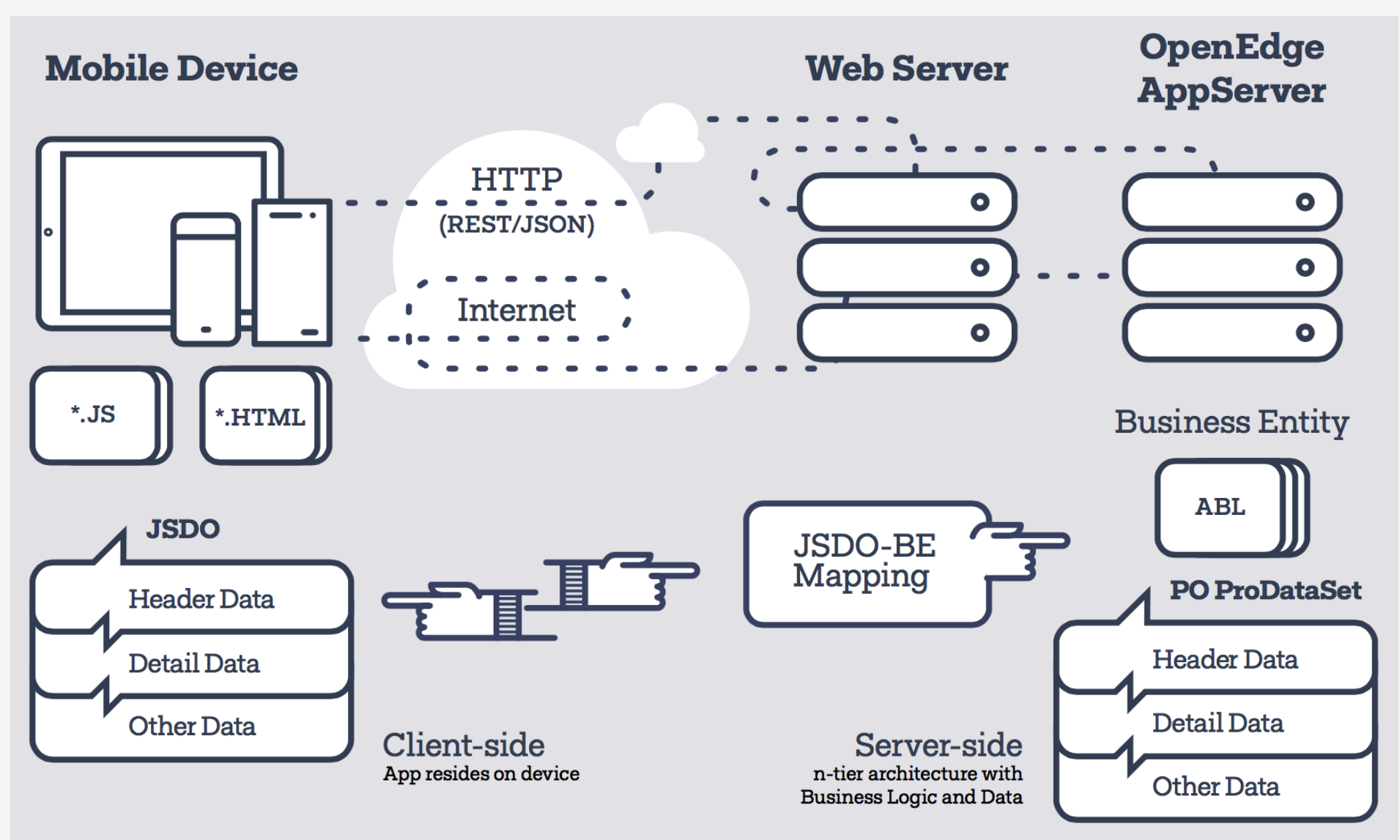

#### Static Annotation Considerations

- In my own experiences, at this moment... YMMV
- **Where it works perfectly:** 
	- Single environment/developer
	- Few changes to objects after mapping
	- Small or limited number of resources
	- Using a mobile project with annotations
- Where it gets tricky:
	- Collaborative environments
	- Frequent changes to mapped objects
	- Large number of exposed objects

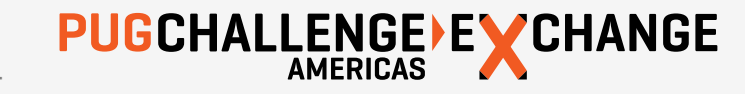

#### Authentication via JSDO

- Only certain security models are supported at present (anonymous, user, form)
- We will use the Form-OERealm security model
	- POST's j\_username and j\_password to j\_spring\_security\_check
- Requires creation of a JSDOSession instance (w/ or w/o credentials)
- Must add a catalog and create JSDO instance against a resource
- What about anonymous/public resources?

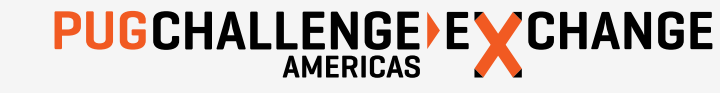

#### JSDO Resource Operations

- § CRUD
	- fill(), add(), assign(), remove()
	- saveChanges()
- $\blacksquare$  Submit(11.5)
	- saveChanges(true)
- find(), findById()
- getData()
- **•** subscribe(), unsubscribe()
- **•** Invoke methods
	- REST method == JSDO method
	- Must pass an object as parameter

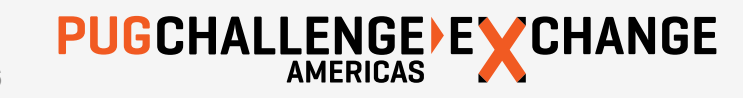

#### Your Own Dynamic Implementation

- How to structure of data packets and URI's
	- Use same format as JSDO expects
	- Filters, datasets, errors, etc.
- Use of classes or procedures?
	- Could read internal-procedure signatures to get input/output values
	- No class reflection yet, but you could implement a known interface!
- Need to generate a JSDO-compatible catalog
	- Uses custom annotation methods to create an internal registry
	- Read registry and produce a proper catalog in JSON format
- Execute REST request, apply parameters as needed
- All will be handled by the Spark toolkit (release TBD)

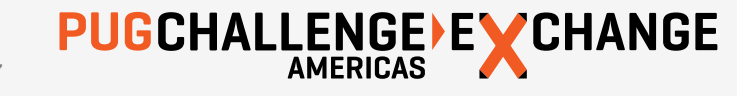

#### Quick Notes on Security

- Secure the connection between Spring framework and authenticating AppServer
	- Use a pre-generated CP token, set in realmTokenFile property in appSecurity XML
	- Ensures the only the request from an authorized endpoint will be requesting data
- There should be a CP token available on every AppServer request
	- Even anonymous users will get a token: SessionID will be 0, ROLE ANONYMOUS
	- Authenticated users will have an actual SessionID available and list of roles
- Before establishing the request's CP token, set to a no-access (dummy) token
	- Can be pre-generated and stored as a file on disk
	- Prevents any DB access from a stale/previous request
	- Remember to also do this after your request completes!

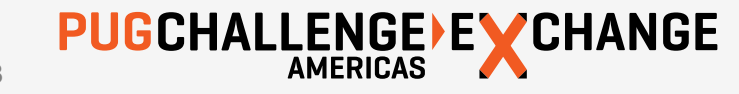

### The UI Layer

# PUG<br>CHALLENGE EX CHANGE

#### Code Sample: JSDO Creation

var **serviceURI** = "http://oemobiledemo.progress.com/MobilityDemoService"; var **catalogURI** = serviceURI + "/static/mobile/MobilityDemoService.json"; var custJSDO= null; // create instance later, uses a dsCustomer dataset. var jsdosession = new progress.data.JSDOSession({serviceURI: **serviceURI**, catalogURIs: **catalogURI**});

```
var promise = jsdosession.login("", "");
```

```
promise.done(function(jsdosession, result, info) {
```

```
 var catReq = jsdosession.addCatalog(catalogURI);
```

```
 catReq.done(function(jsdosession, result, details) {
```
 custJSDO = **new progress.data.JSDO**({name: 'CustomerBE'}); // name of REST resource custJSDO.fill().done(**onAfterFillCustomers**); // callback method to run when done });

)};

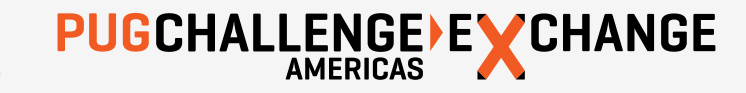

#### Code Sample: JSDO Creation

function **onAfterFillCustomers**(jsdo, success, request) {

```
 jsdo.dsCustomer.foreach(function(customer) {
```

```
 // write out some of the customer data to the page 
     document.write(customer.data.CustNum + ' ' + customer.data.Name + '<br>'); 
 }
```
});

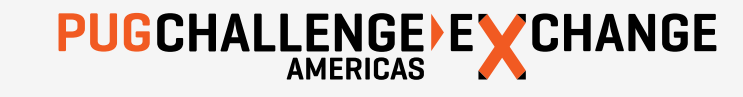

#### Code Sample: Kendo Datasource

```
var customerDS = new kendo.data.DataSource({
```
#### transport: {

```
 jsdo: 'CustomerBE', // matches name of resource in catalog 
      tableRef: 'ttCustomer' // required if dataset contains more than 1 table 
   }, 
   error: function (e) { 
      console.log('Error: ', e); 
 } 
}); 
$("#grid").kendoGrid({ 
   dataSource: customerDS,
```
});

…

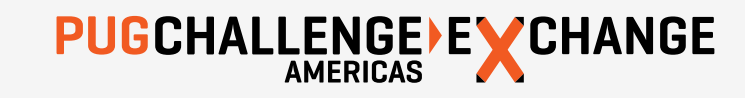

#### Advanced JSDO Features

- **Invoke methods appear as a method on a JSDO instance** 
	- To call a method "count" use myJSDO.count( $\{\}\$ );
	- Currently requires an object to be passed, even if empty
- New mappingType and capabilities features
	- Built-in type "JFP": JSON Filter Pattern
	- Converts Kendo criteria to properly-grouped ABL "where" phrase (on client side)
	- Capabilities describes just that (can skip rows, return X records, sort columns, etc.)
	- Provide transport property "countFnName" with name of "count" method
- Adding a new plugin (mapper) to JSDO
	- progress.data.PluginManager.addPlugin("PluginName", { … });
	- Currently only supports a requestMapping() method
	- We have requested a responseMapping() method

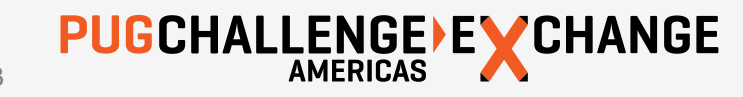

#### Real-World Questions

- Logical table vs. database table
	- When fields don't match (custom schema)
	- Transforming JSON-unsafe fields (dashes)
	- Representing non-normalized structures (extents)
- Managing multi-table datasets
	- Read vs. write operations
	- Sending/handling errors
- Other error-handling needs
	- All-or-nothing or commit only valid records?
	- How to manager errors with end-user?

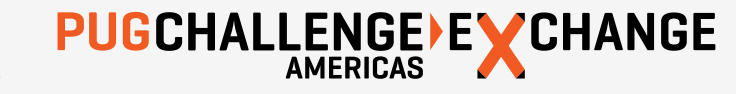

#### Thank You!

- "Inside the JSDO: Mobile and Web"
	- Edsel Garcia, Progress Exchange 2014
- View demo pages (change #'s at end)
	- http://oemobiledemo.progress.com/jsdo/example014.html
- Whitepaper: "Using the JSDO with KendoUI"
	- http://www.telerik.com/campaigns/kendo-ui/using-the-jsdo-with-kendo-ui
- Download examples of JSDO v4.0 with KendoUI
	- https://community.progress.com/community\_groups/openedge\_development/m/documents/2020.aspx
- JSDO available on GitHub
	- https://github.com/CloudDataObject/JSDO
- All slides will be available after the conference!

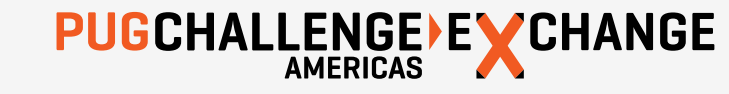

## PUG CHALLENGE EXCHANGE